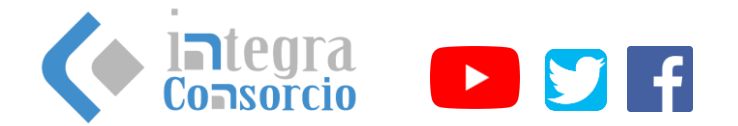

## Alta de almacenes y sucursales

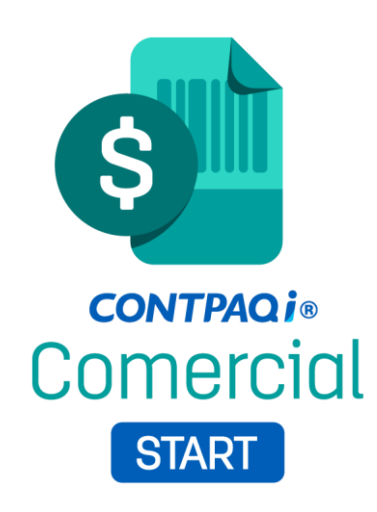

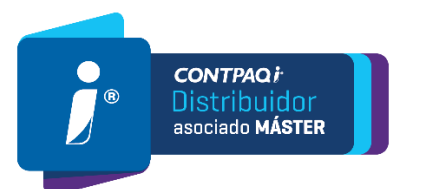

**Hecho por: Integra Consorcio Empresarial SA. de CV. Si requiere apoyo puede escribir a [servicio@integraconsorcio.com.mx](mailto:servicio@integraconsorcio.com.mx) WhatsApp 961 101 9361 / Lada sin costo 800 723 76 76**

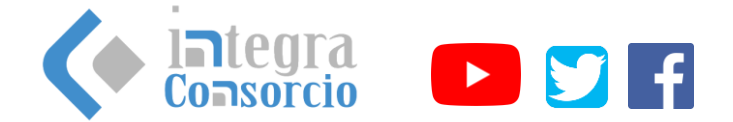

## 1.- De la pantalla principal de nuestro sistema dirigirse a productos y servicios.

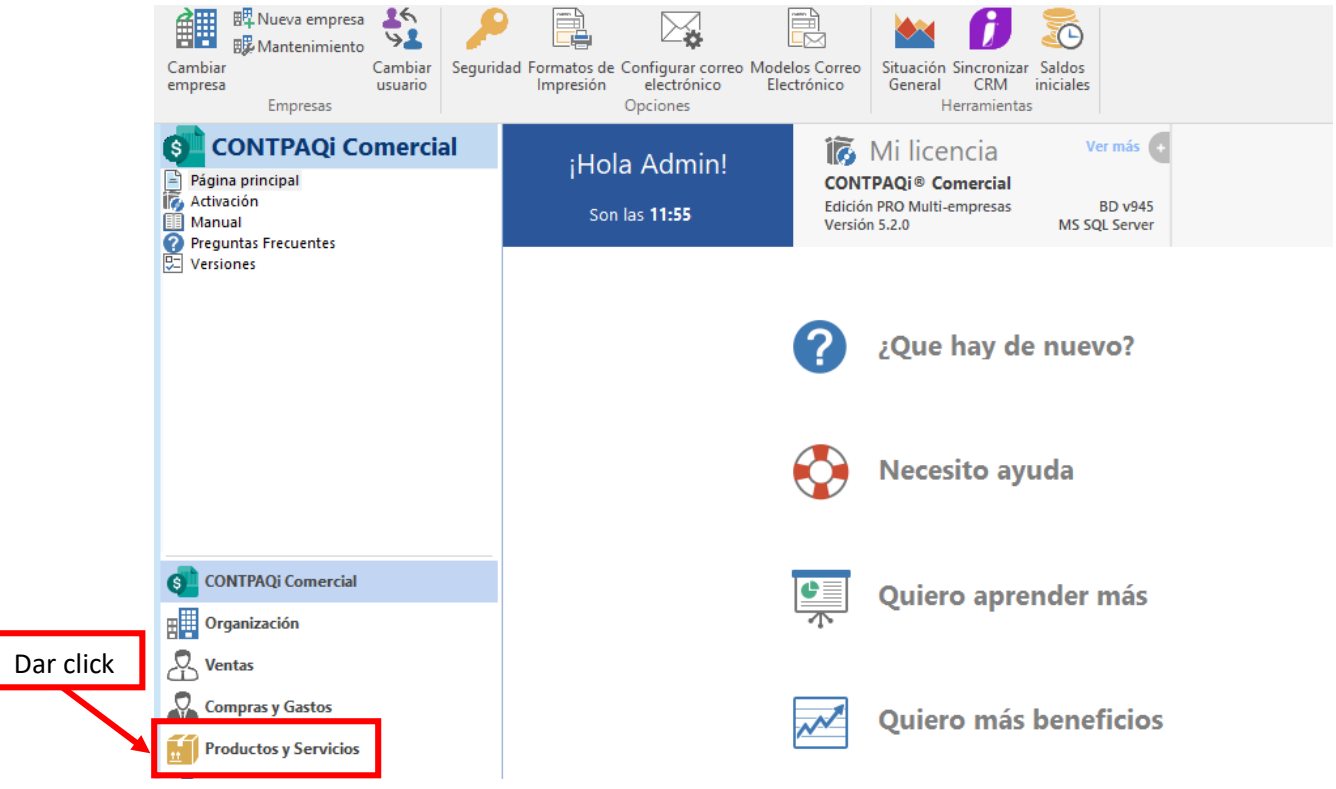

2.- Nos enviará a la siguiente ventana en donde presionaremos la opción Nuevo, para crear nuevo almacén.

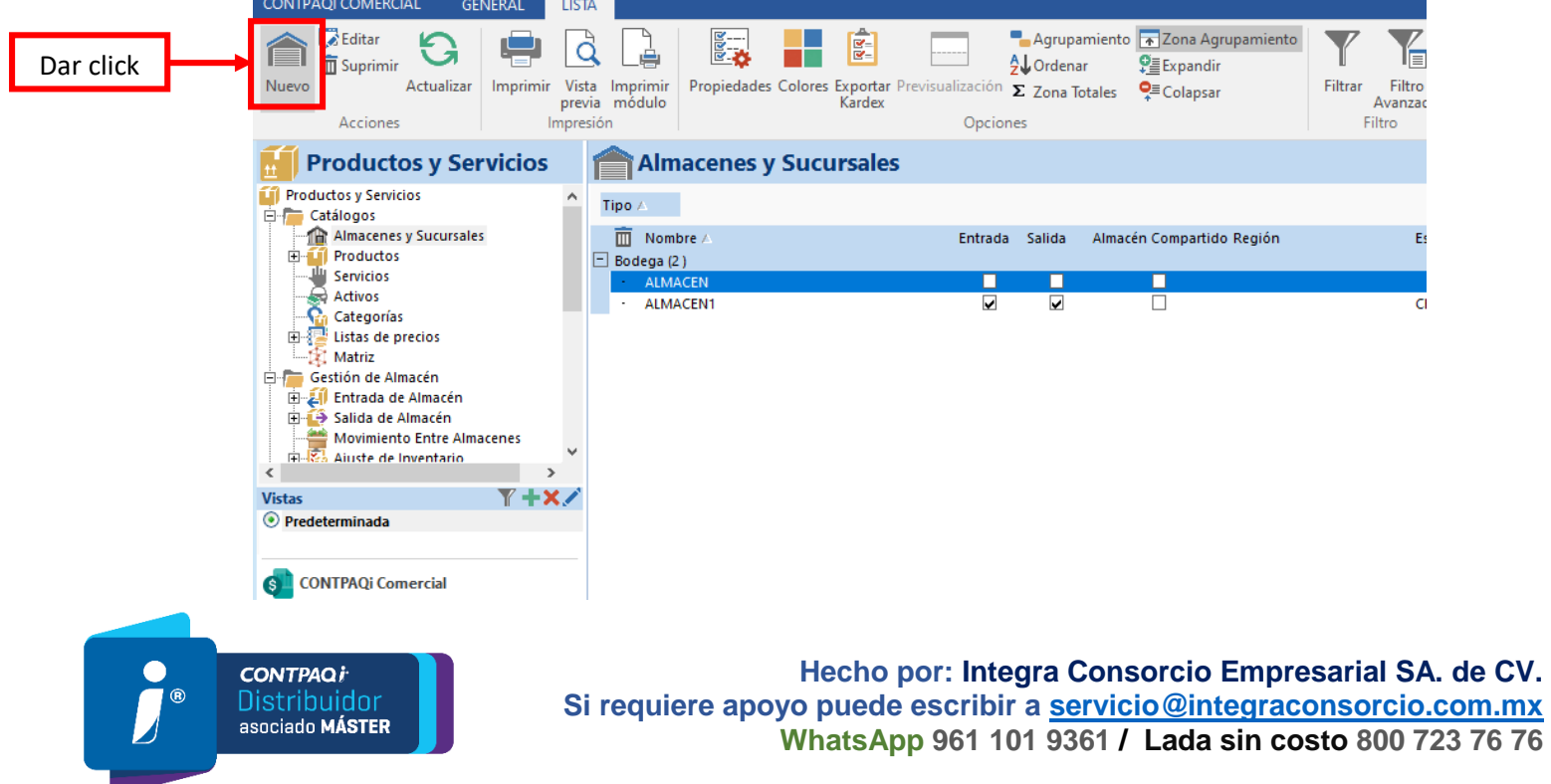

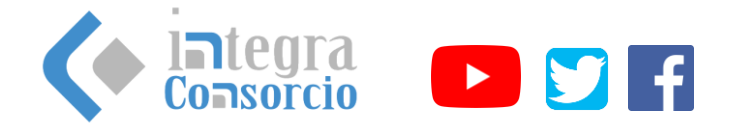

3.- Ingresamos la información del almacén a crear, marcamos las opciones de almacén de entrada y salida si deseamos que sea nuestro almacén predeterminado, de lo contrario no marcaremos las opciones y presionamos guardar y cerrar.

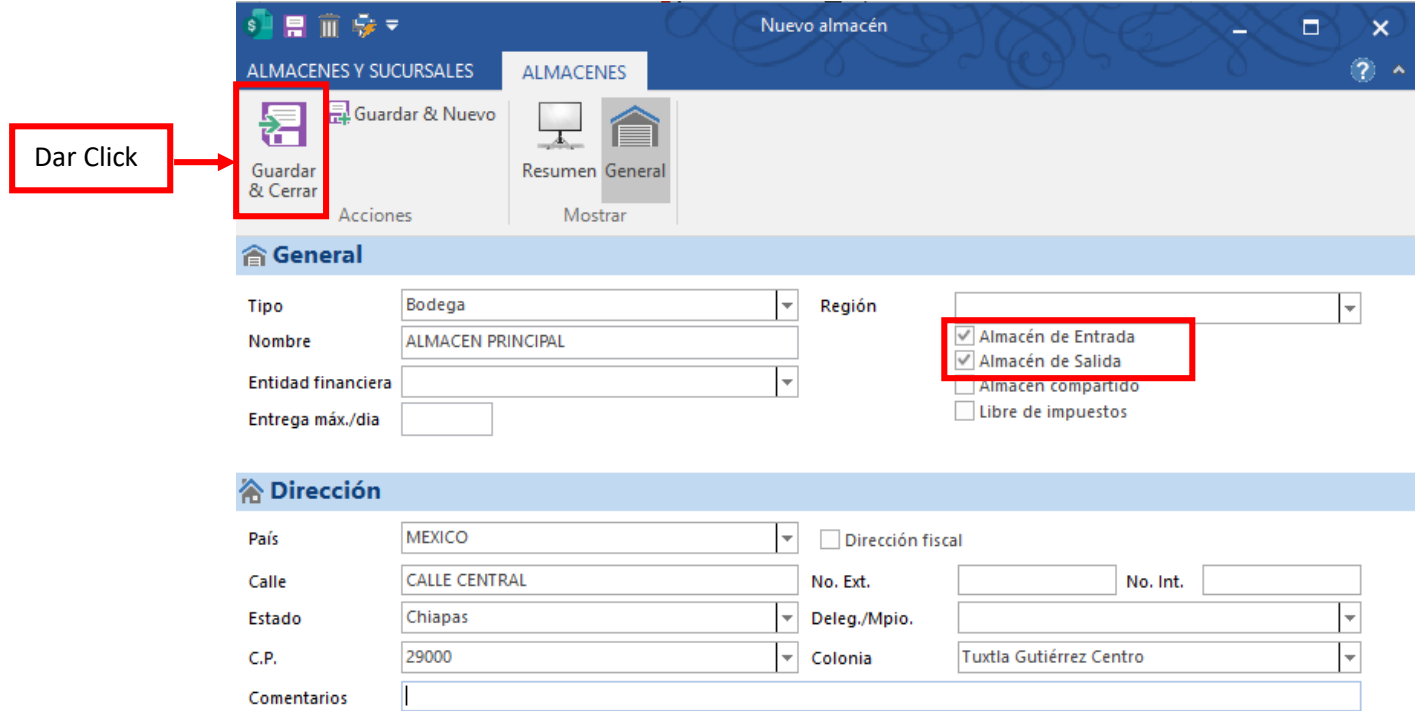

4.- Nos aparecerán dos ventanas indicándonos que hemos seleccionado el almacén creado como predeterminado.

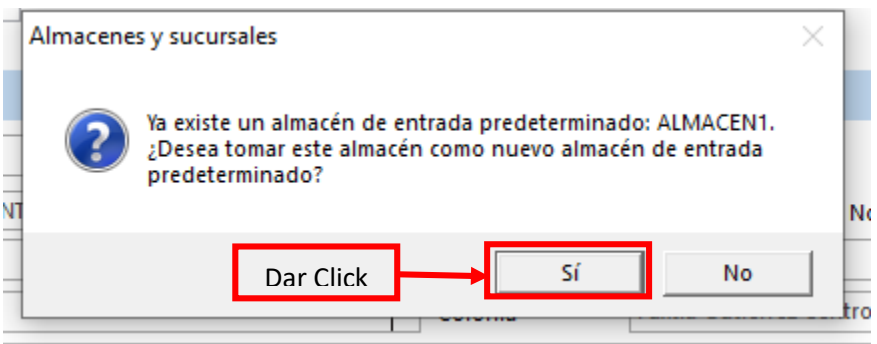

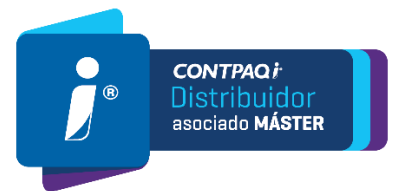

**Hecho por: Integra Consorcio Empresarial SA. de CV. Si requiere apoyo puede escribir a [servicio@integraconsorcio.com.mx](mailto:servicio@integraconsorcio.com.mx) WhatsApp 961 101 9361 / Lada sin costo 800 723 76 76**

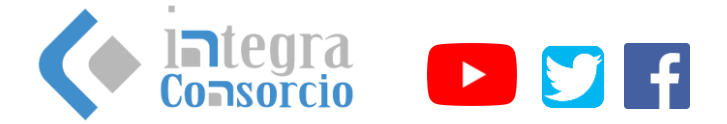

5.- Finalmente validamos que nuestro almacén ha sido creado.

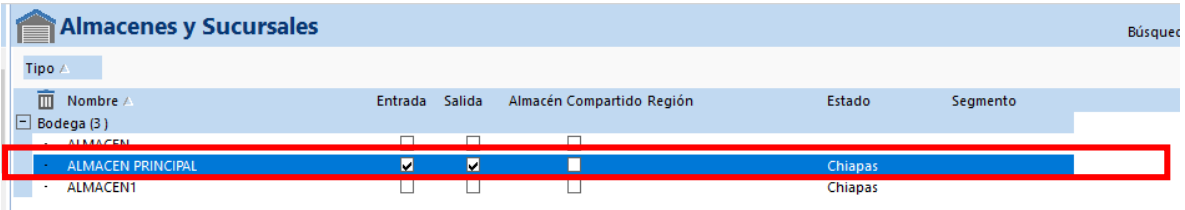

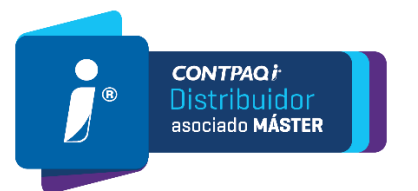

**Hecho por: Integra Consorcio Empresarial SA. de CV. Si requiere apoyo puede escribir a [servicio@integraconsorcio.com.mx](mailto:servicio@integraconsorcio.com.mx) WhatsApp 961 101 9361 / Lada sin costo 800 723 76 76**